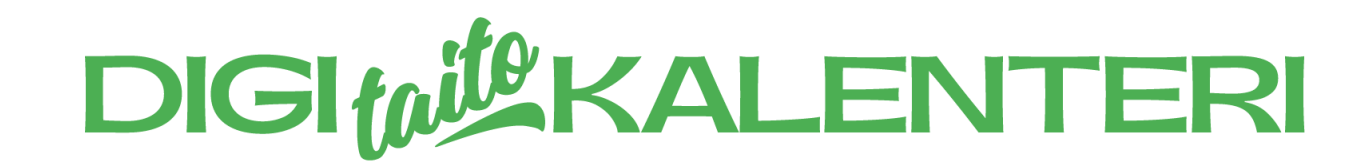

# **KYSELY**

### **Alakoulun kalenterin kohta 33**

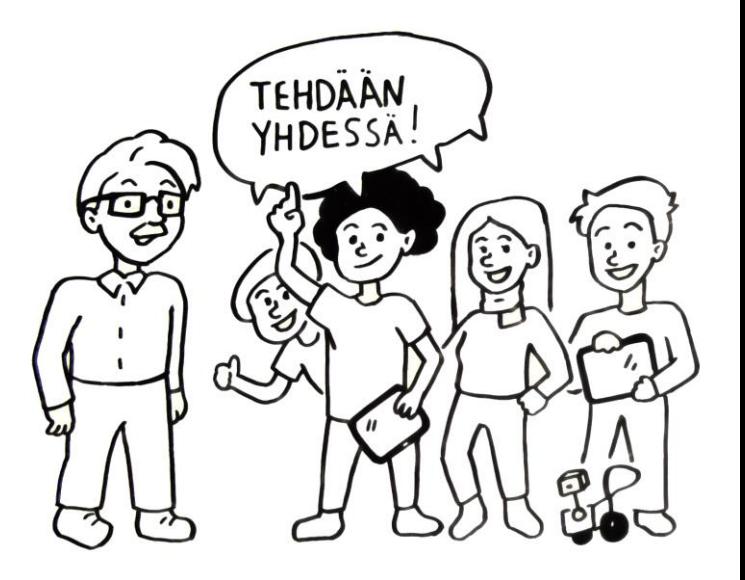

# $\bullet\bullet$

### **F O R M S - K Y S E L Y N T E K E M I N E N**

### **O 3 6 5 F O R M S**

- On yksi Microsoft O365 sovelluksista.
- Sillä voi luoda sähköisiä lomakkeita, joiden avulla kerätään tietoa.
- Lomakkeen tekijä voi tarkastella

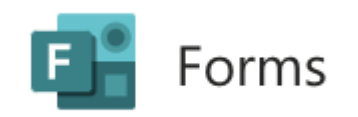

### Tämä on Forms-lomake

Tämä on Forms-lomakkeen kuvaus

1. Tämä on Forms-lomakkeen kysymys. Anna tähtiä.

\*\*\*\*\*\*

Lähetä

tuloksia yksin tai yhdessä. Mitä hyötyä sähköisellä lomakkeella voi olla paperiseen lomakkeeseen verrattuna?

 $\cdots$ 

### **M I T E N F O R M S I A V O I DA A N H Y Ö D Y N TÄ Ä KO U L U S S A ?**

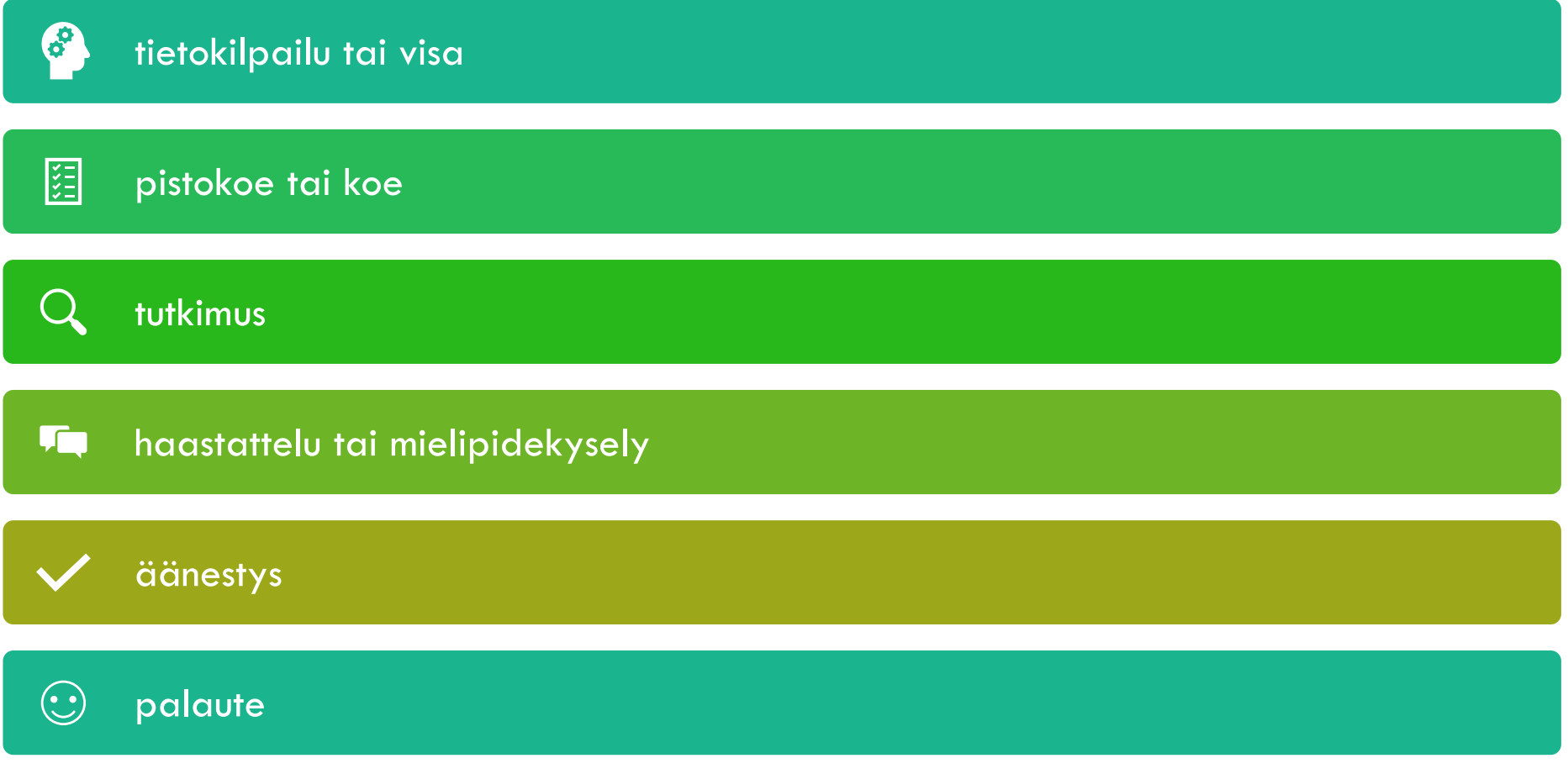

### **T E H TÄVÄ 1 : H A R J O I T E L L A A N F O R M S I N T E K E M I S TÄ**

- 1. Avaa O365 Forms
- 2. Luo uusi Forms
- 3. Kirjoita otsikko ja tarkempi kuvaus kyselystä
- 4. Luo kysymyksiä erilaisilla kysymystyypeillä:

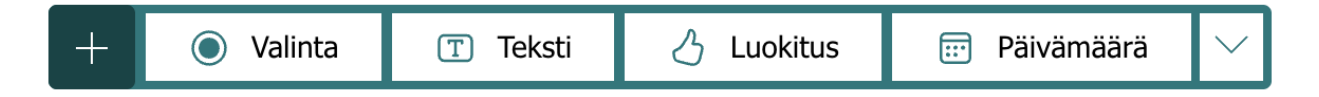

### **V I D E O 1** F O R M S - K Y S E L Y J E N L U O M I N E N

- K Y S Y M Y S T Y Y P I T
- L O M A K K E E N J A K A M I N E N - V I N K K E J Ä

Forms video 1 TÄLLÄ VIDEOLLA OPIT:

KYSYMYSTYYPIT V LOMAKKEEN JAKAMINEN  $\sqrt{}$ VINKKEJÄ V

### **T E H TÄVÄ 2 : H A R J O I T E L L A A N VA S TA U S T E N K E R Ä Ä M I S TÄ**

- 1. Paina "kerää vastauksia"
- 2. Valitse keräämistavaksi linkki tai Qr-koodi
- 3. Valitse ketkä voivat vastata lomakkeeseen:

√ Kaikki voivat vastata

Vain oman organisaation henkilöt voivat vastata

Tietyt oman organisaation henkilöt voivat vastata

4. Jaa linkki tai Qr-koodi vastaajille

### **V I D E O 2 VASTAUSTEN** K E R Ä Ä M I N E N

- V A S T A U S T E N T A R K A S T E L U - V I N K K E J Ä

Forms video 2 **TÄLLÄ VIDEOLLA OPIT:** 

VASTAUSTEN KERÄÄMINEN  $\checkmark$ VASTAUSTEN TARKASTELU VINKKEJÄ

## **DIGIWICKALENTERI** - uudet lukutaidot

kuopiolaisittain

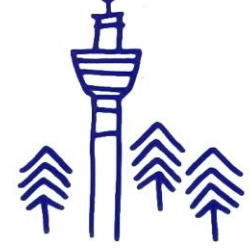

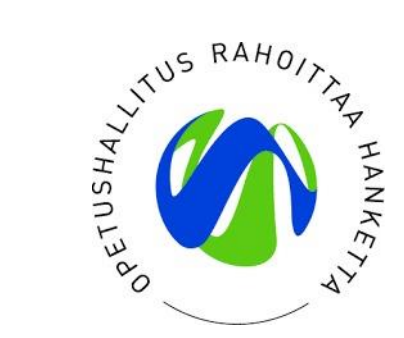

Kuopion kaupunki / Tarja Holopainen Eero Holopainen digitaitokalenteri.fi 2022

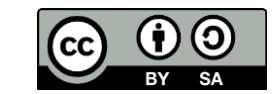